УТВЕРЖДЕНО советом Департамента математики протокол №17 от 06.06.2021

## ТЕХНИЧЕСКИЙ РЕГЛАМЕНТ И КРИТЕРИИ ОЦЕНКИ

экзаменов по дисциплине «Анализ данных» в 2021-2022 учебном году (весенний семестр)

В соответствии с Уставом Финансового университета, Приказом №0557/o от 23.03.2017 «Об утверждении Положения о проведении текущего контроля успеваемости и промежуточной аттестации обучающихся по программам бакалавриата и магистратуры в Финуниверситете», Методическими указаниями для проведения промежуточной аттестации в электронной информационно-образовательной среде с использованием дистанционных образовательных технологий (далее ДОТ), а также на основании рабочей программы дисциплины «Анализ данных» и ее актуализации ввести в действие настоящий «Технический регламент и критерии оценки экзаменов по дисциплине «Анализ данных»», определяющий технические особенности проведения экзамена по дисциплине «Анализ данных» и критерии оценки знаний и компетенций студентов в весеннем семестре 2021-2022 учебного года.

1. Технические особенности организации и проведения экзамена с помощью «Системы дистанционного образования Финансового университета (далее СДО): https://campus.fa.ru. (далее Портал, Рис. 1)

1.1. До начала экзамена преподаватели обязаны ознакомить студентов с требованиями данного регламента и провести краткий инструктаж по использованию материалов для подготовки к сдаче экзамена.

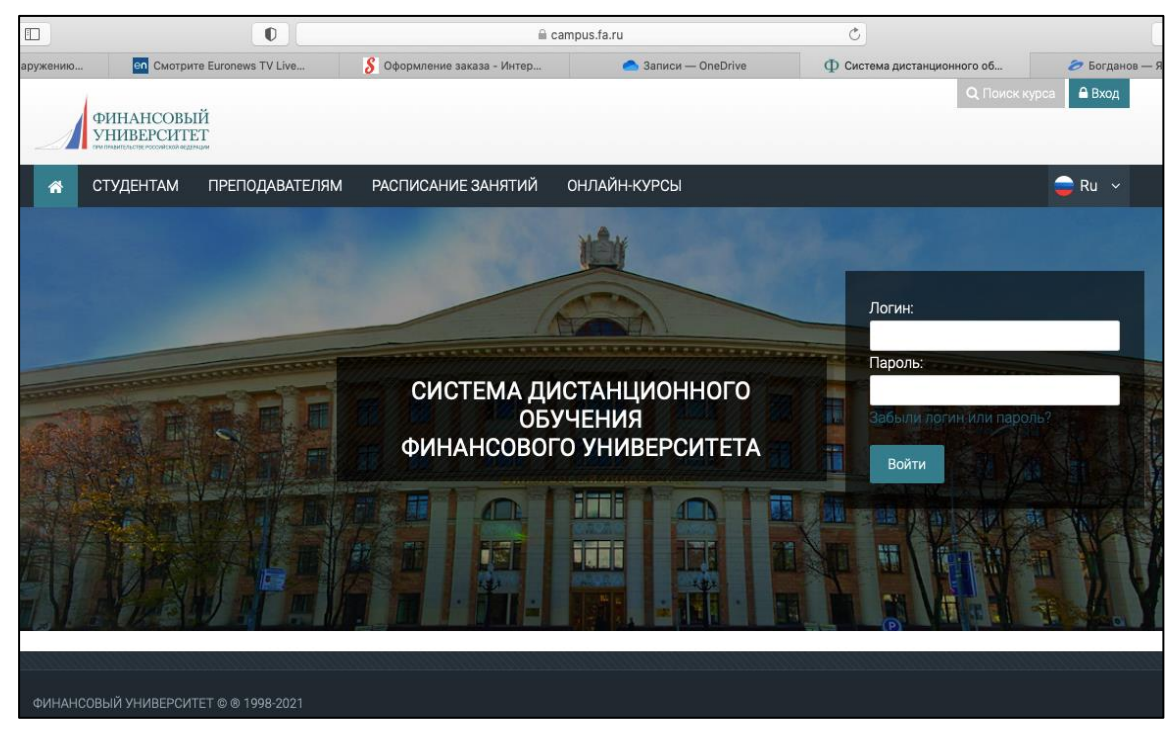

Рисунок 1 – Сайт Системы дистанционного обучения [https://campus.fa.ru.](https://campus.fa.ru/)

- 1.2. На Портале Студенты получают доступ к материалам, необходимым для подготовки к экзамену в виде тестов по вопросам дисциплины, выносимым на экзамен.
- 1.3. Экзамен проводится в компьютерном классе (очный формат) в присутствии 2-х преподавателей, обеспечивающих проведение экзамена в соответствии с требованиями данного Технического регламента. В случае введения карантинных ограничений в отношении учебных групп, подлежащих промежуточной аттестации по дисциплине «Анализ данных», проведение экзамена может быть организовано с использованием удаленных дистанционных технологий с домашнего компьютера студента в образовательной среде MS Teams и СДО с соблюдением требований изложенных в п. 1.12, 1.13 и 1.14 Технического регламента.
- 1.4. После краткого инструктажа и размещения на рабочих местах в экзаменационной аудитории за компьютерами, студенты должны войти в компьютерную систему Финуниверситета с использованием специальной учетной записи. Вход под своей учётной записью **запрещён**. За нарушение этого правила студент удаляется с экзамена с выставлением «0» баллов в ведомости за промежуточную аттестацию с использованием программно-аппаратного комплекса «Электронная промежуточная аттестация» (далее – ЭПА).

Вход при включении компьютера:

Логин: [studmoodle](http://e.mail.ru/compose/?mailto=mailto%3astudmoodle@fa.ru)

Пароль: moodle38

Вход на портал экзамена (есть специальный ярлык на рабочем столе учетки studmoodle): https://campus.fa.ru/

Эта запись устанавливает конфигурирование компьютерной сети, обеспечивающей выполнение технических требований на период проведения экзамена, например, отключение доступа в сеть Интернет и сетевому диску O:, что позволяет предотвратить несанкционированный обмен информацией между студентами с использованием компьютерной сети. Для дистанционной формы проведения экзамена данный раздел не используется, т.к. студенты входят в СДО со своих домашних компьютеров с использованием личных учетных записей студента Финуниверситета.

**Запрещено** проходить авторизацию под чужим логином и паролем. При обнаружении авторизации под чужой учетной записью студент удаляется с экзамена с выставлением «0» баллов в ведомости за промежуточную аттестацию с использованием программноаппаратного комплекса «Электронная промежуточная аттестация» (далее – ЭПА).

- 1.5. При проведении экзамена на компьютере, студентам запрещено выходить в сеть «Интернет» за исключением доступа к Порталу, где они получают индивидуальное экзаменационное задание (экзаменационный билет).
- 1.6. Экзаменационные билеты в СДО формируются случайным образом в момент начала экзамена (тестирования) и индивидуальны для каждого студента. Содержание экзаменационных билетов и варианты экзаменационных заданий соответствуют рабочей программе дисциплины и аналогичны заданиям, предлагаемым для подготовки к экзамену.
- 1.7. Для получения доступа к экзаменационному тестированию входят в Личный кабинет, выбирают курс «Анализ данных-2» и входят в раздел Промежуточнаяаттестация, как показано на рисунках 2-5.

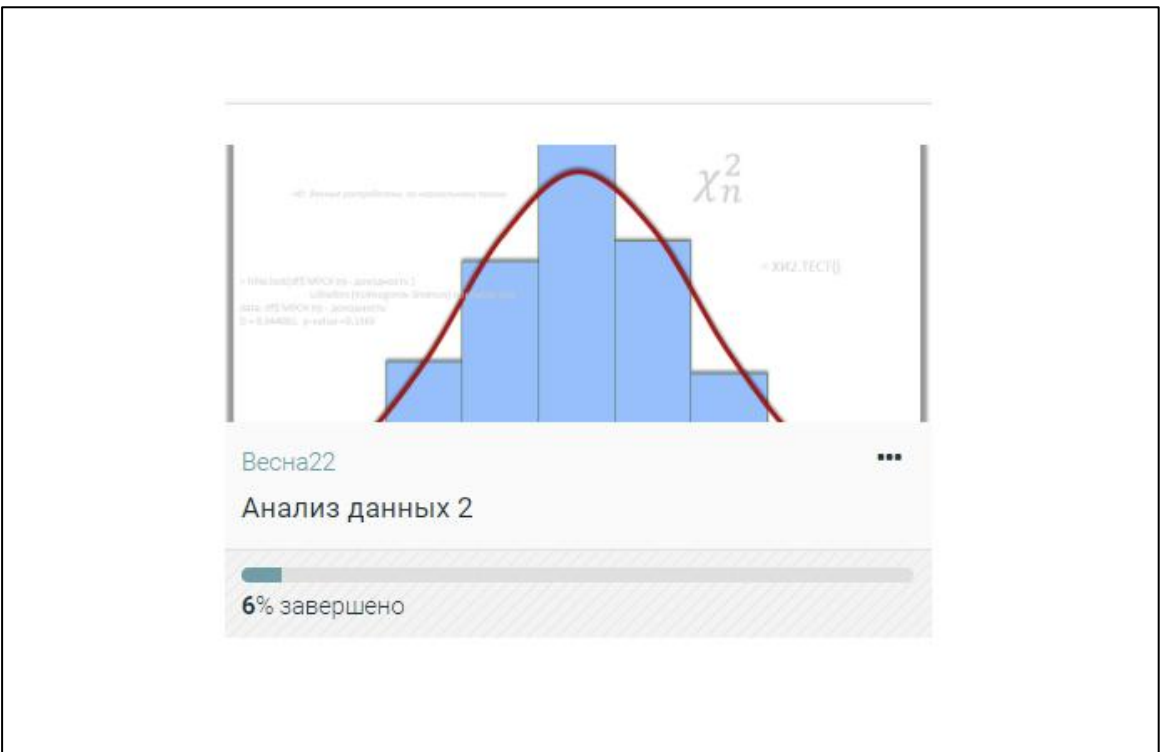

Рисунок 2 – Выбор курса «Анализ данных-2»

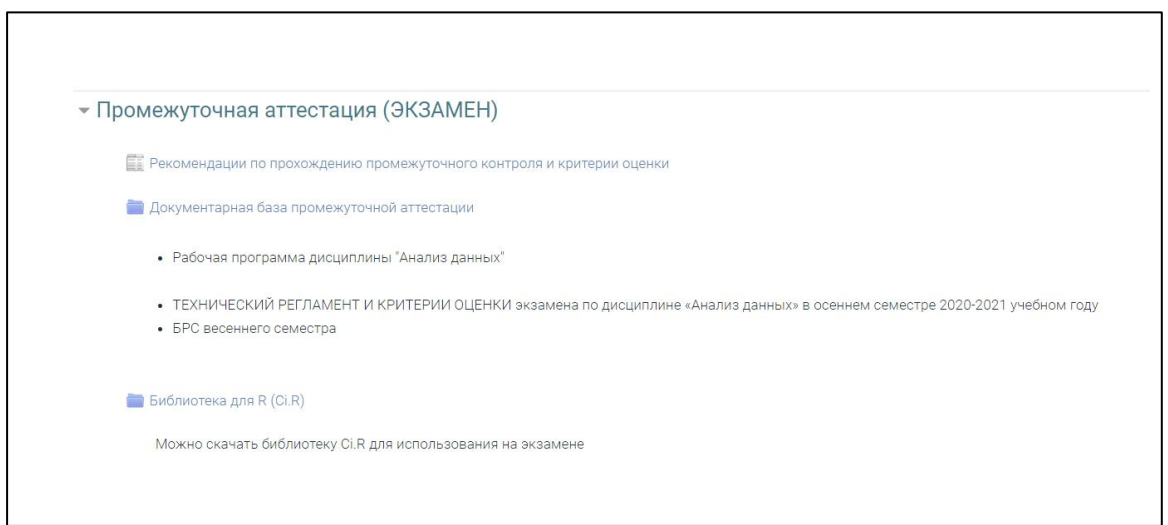

Рисунок 3 – Выбор раздела Промежуточная аттестация АНАЛИЗ ДАННЫХ 2

В разделе **Промежуточная аттестация** рекомендуется сначала зайти в пункт **Рекомендации по прохождению текущего контроля и критерии оценки**, которая содержит краткие пояснения важнейших пунктов выполнения работы и оценки результатов.

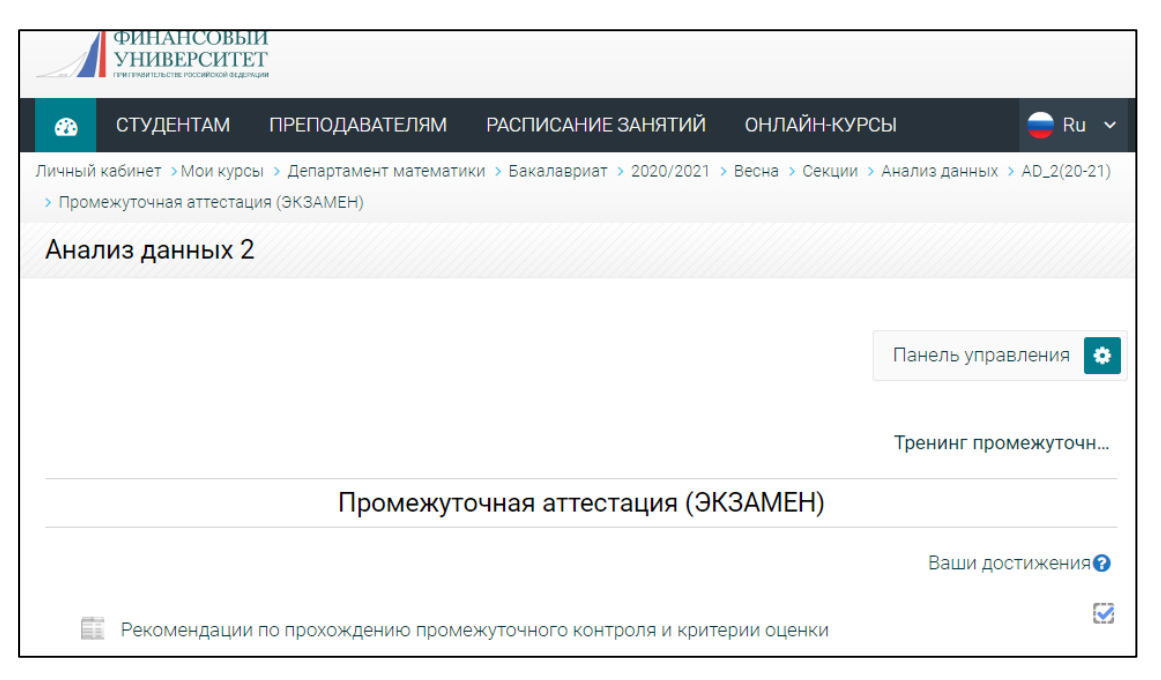

Рисунок 4 – Выбор раздела «Рекомендации по прохождению текущего контроля и критерии оценки».

Во время экзамена студентам доступна также документарная база, в которой содержатся два документа: Рабочая программа дисциплины и технический регламент с критериями оценки экзамена.

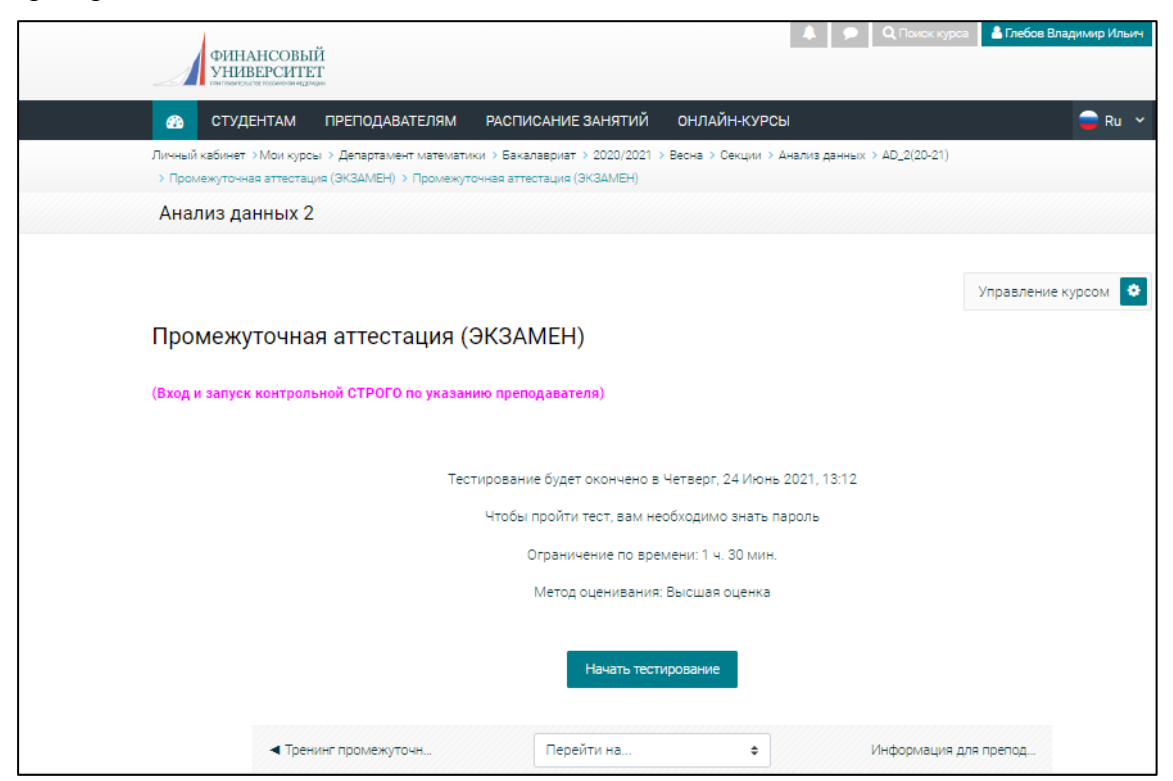

Рисунок 5 – Выбор раздела Экзаменационного тестирования

- 1.8. Студенты выполняют работу на компьютере с использованием программного обеспечения Финуниверситета Microsoft Excel и/или R (RStudio).
- 1.9. В ходе проведения экзамена, **запрещено** использование любых других программных средств и сторонних файлов, а также, иметь при себе в наличии средств связи и электронной коммуникации, в том числе, мобильных телефонов и смартфонов, планшетов, умных часов и браслетов, flash-накопителей. При нарушении этих условий студент удаляется с экзамена с выставлением «0» баллов за промежуточную аттестацию в ведомости с использованием ЭПА.

При проведении экзамена с использованием ДОТ, в исключительных случаях, экзаменатор может разрешить использование мобильного телефона обеспечения доступа с сеть Интернет для доступа с СДО и/или осуществления аварийной связи через вебинар экзамена в случае нарушения доступа в сеть Интернет в домашней сети студента.

- 1.10. Длительность проведения экзамена составляет 2 академических часа (90 минут). При этом, экзаменационное тестирование составляет 60 минут и 30 минут представляются на оформление результатов экзаменационной работы, размещение файлов с вычислениями на Портале и возможные технические сбои. Таким образом, выполнение экзаменационной работы, заполнение электронной формы ответов и прикрепление (отправка) файла Excel/R экзаменационной работы должны быть осуществлены не позднее 90 минут с начала экзамена. Экзаменационные работы, представленные с нарушением времени, установленного для проведения экзамена, считаются невыполненными.
- 1.11. При проведении экзамена с использованием ДОТ, одновременно с началом экзамена экзаменатор включает запись вебинара-экзамен.
- 1.12. При проведении экзамена с использованием ДОТ, обязательным требованием является требование по идентификации личности экзаменующегося студента путем демонстрации им своего видеоизображения с использование видеокамеры домашнего компьютера и просмотра хода прохождения тестирования (выполнения экзаменационных заданий) в соответствии с требованиями Методических указаний для проведения промежуточной аттестации в электронной информационно-образовательной среде с использованием дистанционных образовательных технологий).

При отсутствии технической возможности установления личности студента, присутствующего на вебинаре-экзамена, экзаменатором проставляется за промежуточную аттестацию «неявка» без уважительной причины в ведомости с использованием ЭПА).

- 2. Выполнение и представление студентами экзаменационной работы
- 2.1. Студенты представляют свои решения заданий экзаменационной работы и их обоснования в виде бланка тестового задания (экзаменационного билета) с ответами на них и файлов Microsoft Excel и/или R с решениями экзаменационных заданий.
- 2.2. Для каждого экзаменационного задания предполагается ввод ответа в поле электронной формы экзаменационного билета на Портале. Пример формы представлен на рисунках ниже:

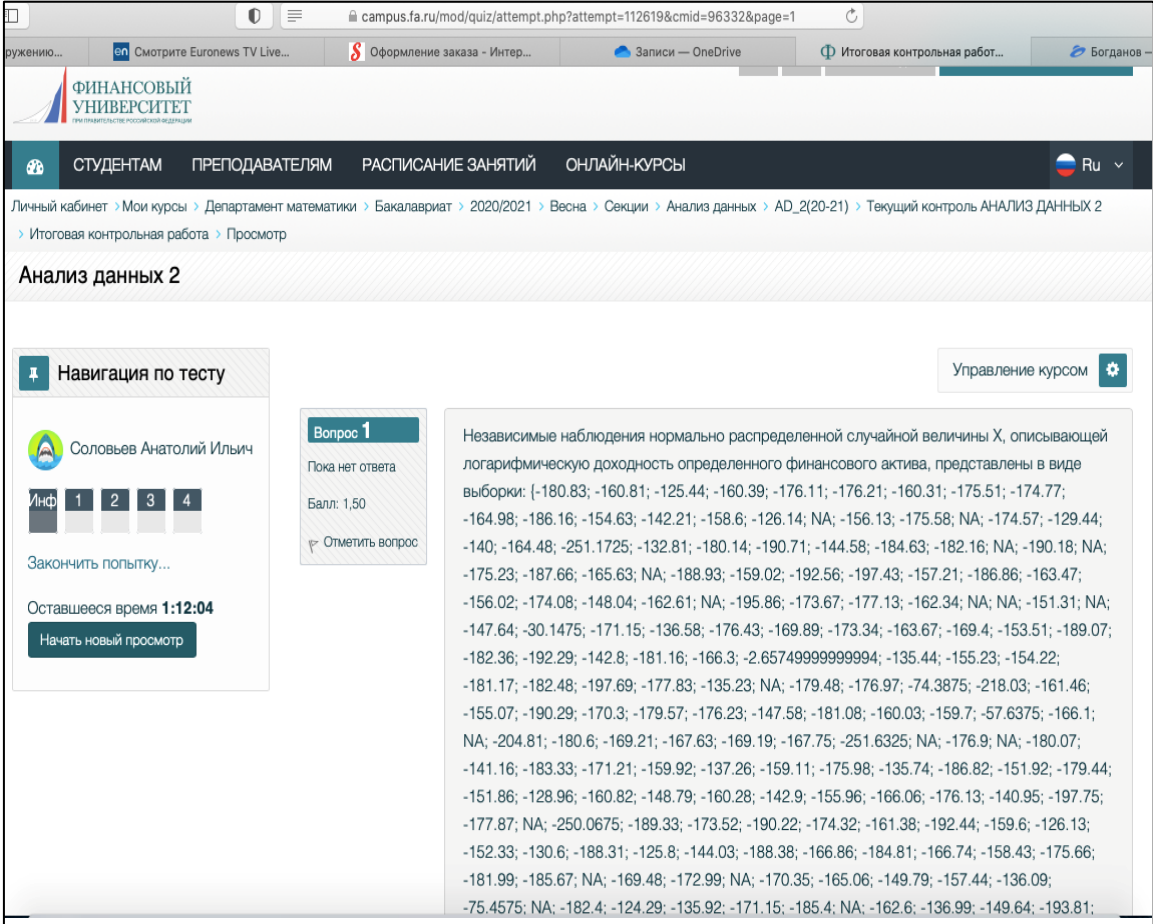

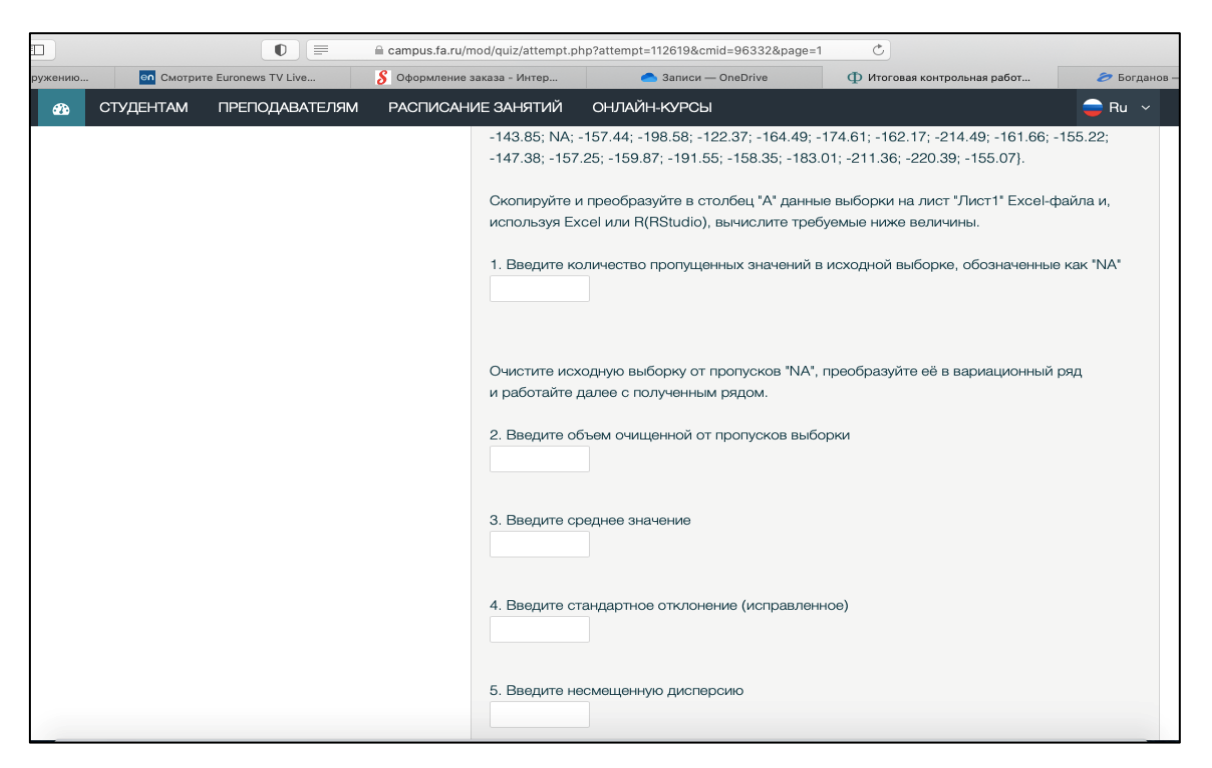

Рисунок 6 – Исходные данные и поля для ввода ответов на задания

- 2.3. По истечении 2 академических часов (90 минут) с момента начала экзамена предусмотрено автоматическое завершение тестирования, после чего, электронная форма экзаменационного билета и ввод ответов на задания становится недоступным. Если ответ до окончания экзамена не был введен в электронное поле – пункт задания считается нерешенным и не подлежит проверке.
- 2.4. До окончания времени экзамена студенты обязаны загрузить на Портал свои файл(ы) с выполненной экзаменационной работой, нажав ссылку «Загрузка файлов с решением экзаменационной работы» и разместив свои файлы в появившейся форме «Вопрос 4»:

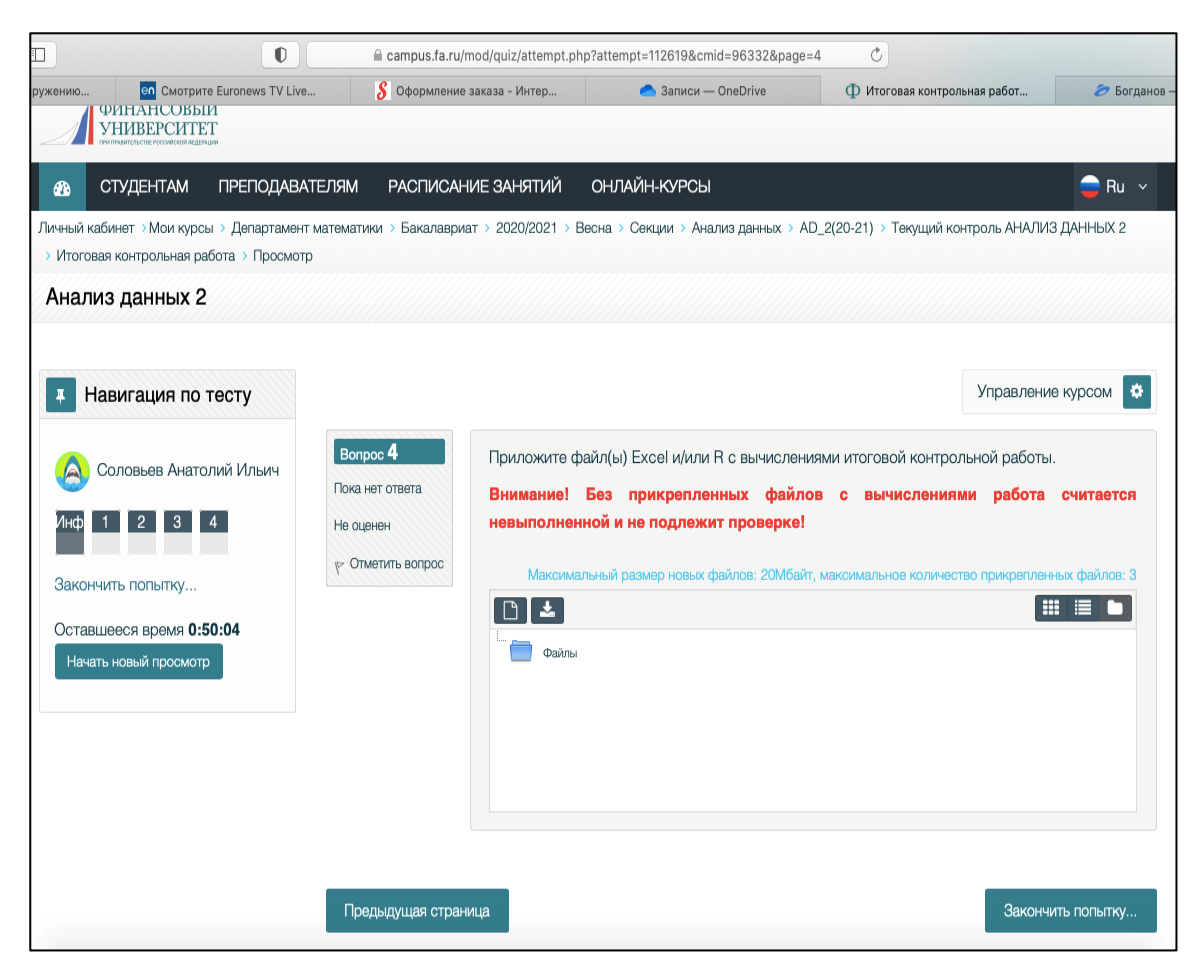

Рисунок 7 – Форма для прикрепления файлов с решениями экзаменационных заданий

После начала контрольной студенты создают на своем рабочем компьютере файлы Microsoft Excel  $R_{\cdot}$  $u/u$ пи следующий формат используя Например, «ФФФ19имени «ГРУППА Фамилия Имя номер студенческого версия». 1 Васильева Мария 000000 v1.xlsx».

Разумно сразу после решения очередного пункта задания сохранять файл(ы) и вносить ответ в форму. Для уменьшения рисков, связанных со всевозможными сбоями, рекомендуется сохранять текущие версии файлов на компьютере под правильно сформулированными именами с добавлением в конце имени номера версии, например,

«ФФФ19-1 Васильева Мария 000000\_v3.xlsx». И прикреплять к работе взамен предыдущих версий. При этом информация передаётся в систему и при переходе на другой компьютер последние прикреплённые файлы могут быть скопированы на него, и использованы для продолжения работы. Поскольку прикрепить более трёх файлов нельзя, предыдущие версии надо удалять. После выполнения работы должны быть прикреплены только последние версии файлов с решениями. При нарушении этого положения рассматриваются только последние версии файлов (у которых после буквы «v» в имени файла стоит наибольшее число). Никакие другие файлы в рассмотрение не принимаются!

После прикрепления окончательных версий файлов с решениями студент завершает тестирование нажимая иконку «Завершить попытку». В новом окне (рис. 9) студент подтверждает завершение попытки нажатием на иконку «Отправить все и завершить тест» или имеет возможность вернуться к текущей попытке и перепроверить введенные им ответы на задания путем нажатия на иконку «Вернуться к текущей попытке».

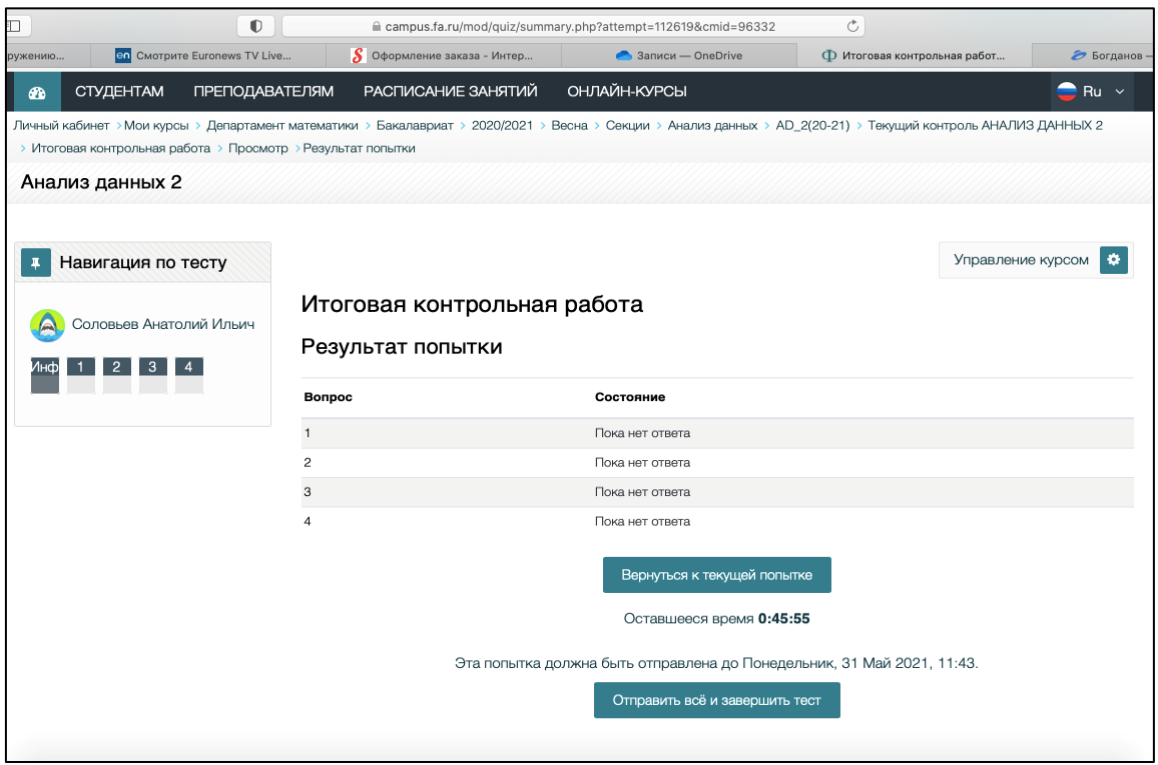

Рисунок 8 – Этап прикрепления файлов с решениями и завершения тестирования

После нажатия на иконку «Отправить все и завершить тест» Экзаменационная работа завершается. Студент получает доступ к своей работе в режиме «Просмотр работы» как представлено на рис. 9, где отображается результат машинного сравнения представленных ответов и одного из возможных правильных ответов. Окончательное решение о правильности выполнения задания определяется после проверки Экзаменатором.

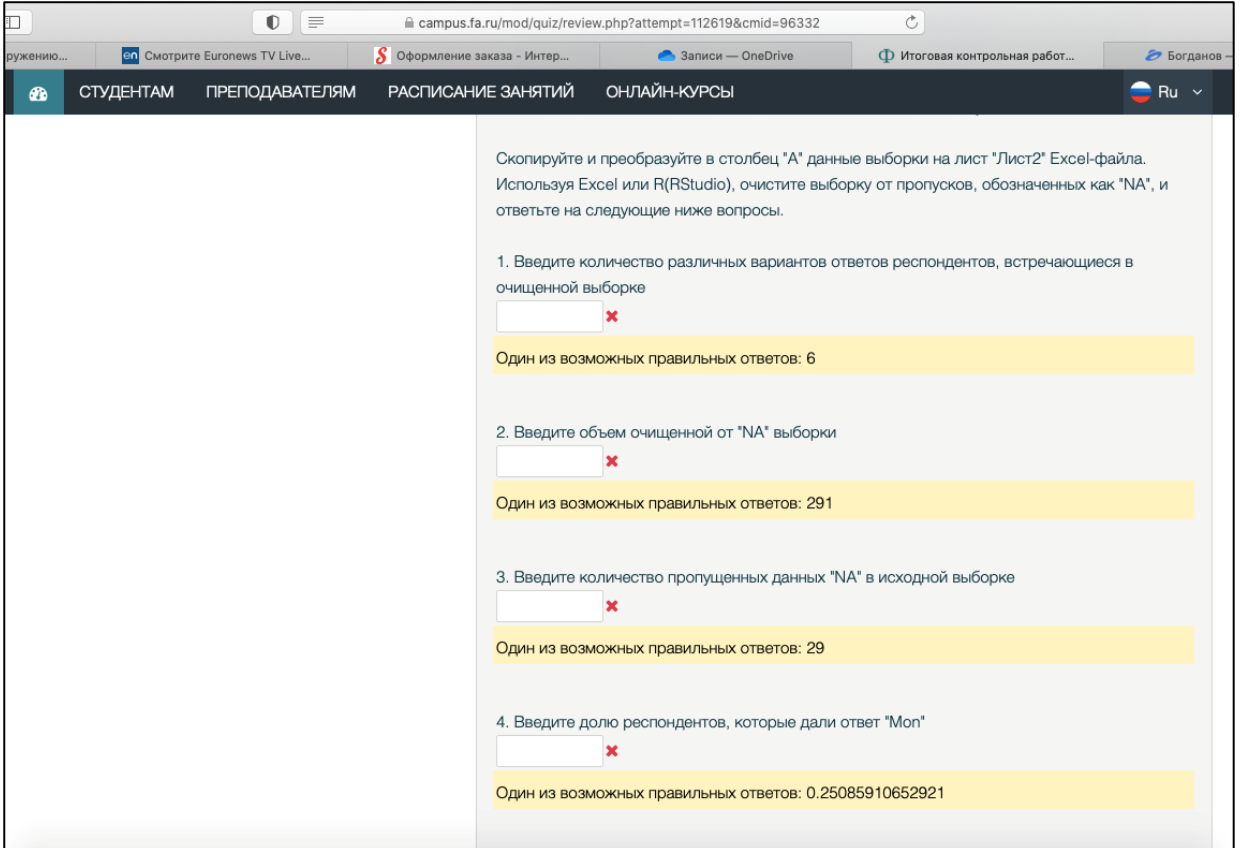

Рисунок 9 – Этап просмотра результатов работы

После завершения теста и технического просмотра работы, студент уведомляет экзаменатора о завершения экзамена и с разрешения экзаменатора покидает экзаменационную аудиторию.

- 3. Проверка экзаменационной работы
- 3.1. После завершения экзамена преподаватели получают доступ к работам студентов своих групп и приступают к проверке экзаменационных работ.
- 3.2. Проверку работ преподаватель осуществляет с любого компьютера, имеющего доступ к сети «Интернет» и к Порталу.
- 3.3. Оценка экзаменационных работ осуществляется согласно критериям, представленным и в п. 4 – за второй семестр изучения дисциплины.
- 3.4. При проверке преподаватель оформляет комментарий, поясняющий результат изменения автоматического оценивания раздела экзаменационной работы, для которого эти изменения имели место.

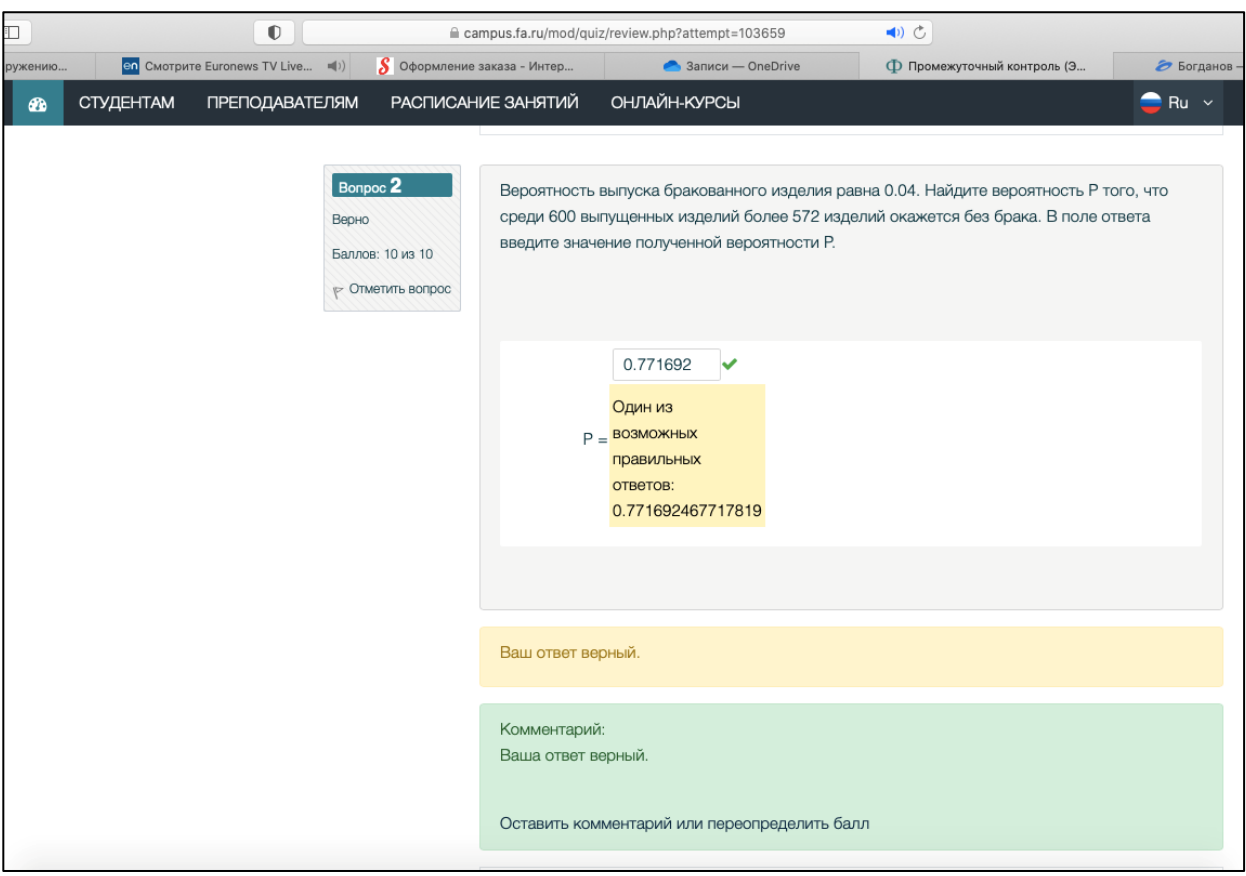

- 3.5. После проверки преподаватель проставляет оценку за выполнение каждого задания в форме балльной оценки.
- 3.6. После завершения проверки экзаменационной работы преподавателем её результаты становятся доступны для просмотра студентам.
- 3.7. Студент может просмотреть итоги проверки и комментарии преподавателя на Портале, используя любой компьютер, подключенный к сети «Интернет». При этом для студента недоступно изменение своих ответов и экзаменационной работы.
- 3.8. После завершения оценки экзаменационных работ (на которую отводится до трёх рабочих дней, следующих за днём экзамена), преподаватель обязан назначить время для «Показа работ» в порядке, установленном Положением о проведении текущего контроля успеваемости и промежуточной аттестации обучающихся по программам бакалавриата и магистратуры в Финансовом университете, утвержденном приказом Финуниверситета от 23.04.2017 №0557/о., далее Положение.
- 3.9. После «Показа работ» выставляется итоговая оценка. С занесением в ведомость промежуточной аттестации с использованием ЭПА. После этого результаты экзамена, комментарии и файлы с экзаменационными работами становятся недоступными для внесения изменений преподавателями.
- $3.10.$ Если студент не согласен с выставленной оценкой и считает, что были нарушены критерии проверки, то он имеет право подать мотивированное заявление на апелляцию. Апелляция рассматривается в порядке, установленном Положением о проведении текущего контроля успеваемости и промежуточной аттестации обучающихся по программам бакалавриата и магистратуры в Финансовом университете, утвержденном приказом Финуниверситета от 23.04.2017  $N_2$ 0557/o.
- 4. Структура экзаменационной работы и критерии оценки изучения дисциплины «Анализ данных»
- $4.1.$ Экзаменационная работа состоит из 3 заданий. Первое задание состоит из набора исходных данных и 20 пунктов заданий по определению статистических параметров количественных данных, включая визуализацию результатов путем построения двух диаграмм. Второе - из 10 пунктов заданий по определению статистических параметров и обработке качественных исходных данных, включая визуализацию результатов путем и построения одной диаграммы, третье - из 5 пунктов заданий, представляющих решение экономической задачи.
- $4.2.$ Каждый введенный в электронную форму верный ответ при наличии в экзаменационной работе корректного решения оценивается:
	- 1) для первого задания в 1,5 балла (максимум 30 баллов за задание);
	- 2) для второго задания в 2 балла (максимум 20 баллов за задание);
	- 3) для третьего задания в 2 балла (максимум 10 баллов за задание).

При этом каждая не построенная или неверно построенная диаграмма приводит к снижению оценки за соответствующее задание на 2 балла, если это не приводит к отрицательному значению.

- $4.3.$ Корректность правильного формата ответа и его точность определяется с относительной погрешностью в 1%, если в тексте задания не указывается иная величина допустимой погрешности.
- $4.4.$ При выставлении баллов за каждый пункт экзаменационных заданий преподаватель руководствуется следующим положениями:
- $4.5.$ На каждое задание в файле должно быть представлено единственное решение. приводящее к ответу, который должен быть отчётливо обозначен в файле и вставлен в форму.

При нарушении этого положения (наличии в файле альтернативных решений), во внимание принимается только то решение, результат которого введён в форму в качестве ответа.

4.5.1. За введённый правильный (с требуемой точностью) ответ выставляется 0 баллов, если:

- не представлено решение соответствующего пункта задания, т.е. ни один из приложенных файлов экзаменационной работы не содержит обоснованного решения (формулы или использование встроенных алгоритмов для файлов Microsoft Excel, программный код для файлов R);

- представленное решение неверно;

- представленное решение верно, но при решении задачи использованы данные, отличающиеся от указанных в залании (случайная близость результатов).

4.5.2. За неправильно введенный ответ может быть выставлен балл, соответствующий правильному ответу балл, если:

- представлено верное решение и получен верный ответ, но допущена ошибка в формате ввода в поле ответа (запятая вместо точки, лишние пробелы и символы);

- представлено верное решение и получен верный ответ, но перепутано поле введения ответа. При этом в экзаменационной работе этот правильный ответ содержит текстовую ссылку на соответствующий пункт задания.

Если правильный ответ в работе приведен без каких-либо комментариев, то он считается ответом к пункту, соответствующему полю, в которое его ввел студент.

4.6 Экзаменатор обязан проверить достоверность и самостоятельность выполнения работы студентом. Если электронный протокол экзамена содержит записи об участии в экзамене лиц со стороннего компьютера (зафиксирован сторонний IP-адрес), то, вне зависимости от содержания работы и корректности ответов, студенту выставляется «0» баллов за промежуточную аттестацию в ведомости с использованием ЭПА.

В случае, если во время экзамена по каким-либо причинам экзаменатор пересаживает 4.7 студента за другой компьютер, экзаменатор фиксирует этот факт, что будет допускать наличие двух IP-адресов в электронном протоколе экзамена.

- $\overline{5}$ Хранение экзаменационных работ
- $5.1.$ Экзаменационные работы хранятся на портале в электронном виде до следующей сессии.